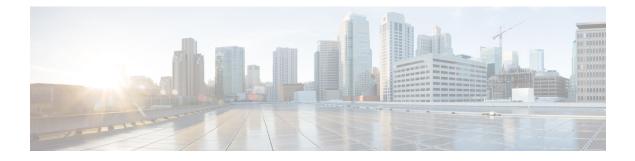

# **Configuring ISG Integration with SCE**

Intelligent Services Gateway (ISG) is a software feature set that provides a structured framework in which edge devices can deliver flexible and scalable services to subscribers. This module describes how to configure ISG and Cisco Service Control Engine (SCE) to function as a single policy enforcement point for subscriber sessions.

- Finding Feature Information, on page 1
- Prerequisites for Configuring ISG Integration with SCE, on page 1
- Restrictions for Configuring ISG Integration with SCE, on page 2
- Information About Configuring ISG Integration with SCE, on page 3
- How to Configure ISG Integration with SCE, on page 4
- Configuration Examples for ISG Integration with SCE, on page 11
- Additional References, on page 13
- Feature Information for Configuring ISG Integration with SCE, on page 13

# **Finding Feature Information**

Your software release may not support all the features documented in this module. For the latest caveats and feature information, see Bug Search Tool and the release notes for your platform and software release. To find information about the features documented in this module, and to see a list of the releases in which each feature is supported, see the feature information table.

Use Cisco Feature Navigator to find information about platform support and Cisco software image support. To access Cisco Feature Navigator, go to www.cisco.com/go/cfn. An account on Cisco.com is not required.

# **Prerequisites for Configuring ISG Integration with SCE**

## **Hardware Requirements**

- An SCE platform
- Two connections between the ISG device and the SCE:
  - · A control path, through which the ISG device and SCE can exchange policy information
  - A data path that carries the subscriber traffic

• A policy server configured to communicate with the ISG platform. The ISG-SCE integration removes any need for a communication layer between the policy server and the SCE.

## **Software Requirements**

- Configure control and access policies, accounting, session maintenance, and network access regulation for ISG. For details on these configurations, see the *Intelligent Services Gateway Configuration Guide*.
- Cisco Software Release 3.1.0 or later on the SCE
- Configure SCE appropriately. For instructions on configuring SCE, see the *Cisco Service Control Engine* (SCE) Software Configuration Guide, Release 3.1.

# **Restrictions for Configuring ISG Integration with SCE**

The following restrictions apply to the integration of the ISG and an SCE:

- When an SCE policy is deactivated, the policy is removed from the session on the SCE, and the session policy reverts to the default SCE policy.
- Only one SCE policy at a time may be applied to a session. Applying additional policies will override the policy previously applied on the SCE.

This feature requires a control bus communication protocol, which runs over RADIUS and RADIUS extensions (as specified in RFC 3576), operating in two modes; PUSH and PULL.

- In PULL mode the ISG device waits for a query from the SCE.
- In PUSH mode the download of an external feature is initiated by the ISG device as soon as an external service is activated on the subscriber session.

To work with the SCE for subscriber management, the control bus protocol must do the following:

- Support pushing a session and make relevant changes to a session to the SCE.
- Allow a session, its relevant identity, and the SCE policy profile to be pulled from the ISG device by using an identity-based query.
- Support accounting events, including the following:
  - Accepting SCE initiated accounting events asynchronously.
  - Correlating SCE accounting data to the appropriate ISG session.
  - Parsing the SCE accounting data to perform protocol translation.

The per-user IP subnet assigned to Point-to-Point Protocol (PPP) users during login is not communicated to SCE. A per-user static route is downloaded to PPP users through the framed-route RADIUS attribute during login. ISG does not send the per-user subnet address for a PPP session to SCE in the CoA provision session (ProvSess) attribute.

# Information About Configuring ISG Integration with SCE

## **Overview of ISG-SCE Integration**

The ISG Integration with SCE feature integrates ISG and SCE at the policy plane level so that for purposes of subscriber provisioning, ISG and SCE function as a single logical entity. The ISG device and SCE communicate to manage subscriber sessions jointly, minimizing the requirements for coordination with additional external components. ISG handles subscriber management at Layer 4 and below. SCE is primarily focused at Layer 4 and above. When ISG and SCE are configured to work together, they provide tools for these functions:

- Subscriber mapping--Subscriber awareness is distributed between ISG and the SCE. The shared subscriber session is referenced by both devices using a unique session identifier allocated by the ISG. Identity keys such as IP Address, IP Subnet, network access server (NAS) identifier, and NAS port are also associated to the session. SCE policies that should be enabled on the session are identified by their policy names.
- Subscriber policy updates -- Change subscriber policies in real time.

## **ISG and SCE Roles in Subscriber Management**

The table below shows the specific roles of ISG and SCE in subscriber management.

| Subscriber aggregation (broadband remote access<br>serviceBRAS)Policy enforcement for<br>• Application-aware s<br>• Redirection and app<br>managementPolicy managementPolicy enforcement for<br>• Application-aware s<br>• Redirection and app<br>management                                                                                                    |                                          |
|----------------------------------------------------------------------------------------------------|------------------------------------------|
| <ul> <li>Policy enforcement for</li> <li>Quality of service (QoS)</li> <li>Multiprotocol label switching (MPLS) virtual private network (VPN)</li> <li>Redirection</li> <li>Session termination</li> <li>Postpaid billing</li> <li>Service security</li> <li>Behavioral classific</li> <li>URL caching and fi</li> <li>Value-added service</li> <li>Parental controls</li> <li>Usage and content b</li> </ul> | lication-based policy<br>ution<br>tering |

Table 1: ISG and SCE Roles in Subscriber Management

ISG pushes policies (or external services) to the SCE for a given subscriber session, in the form of RADIUS change of authorization (CoA) messages. External service activation can be triggered by the policy manager component inside the ISG or by an external authentication, authorization, and accounting (AAA) server. The SCE sees the ISG as the policy manager. ISG serves as a proxy for service activation requests from the external AAA server to the SCE. The SCE sends accounting records to the ISG. The ISG, if configured to do so, serves as a proxy that sends the accounting records to an external AAA server. SCE can also query the ISG about

session information for unprovisioned sessions. ISG informs SCE when a session terminates by means of a RADIUS Packet of Disconnect (PoD).

# How to Configure ISG Integration with SCE

## **Configuring Communication Between SCE and ISG**

Communication between the SCE and the ISG device is managed by an external policy delegation (EPD) handler module in Cisco IOS software. The EPD implements the control bus on the ISG and handles all messaging between the ISG device and SCE. This task is necessary to establish the parameters for the communication between the ISG device and the SCE, including the following:

- · Port to which CoA messages are sent from the ISG device and SCE
- · Port on which ISG should receive access, accounting, and connection management requests from SCE
- Shared secret between the ISG device and SCE

To configure communication between SCE and the ISG device, enter the following commands on the ISG device.

#### **SUMMARY STEPS**

- 1. enable
- **2**. configure terminal
- 3. aaa server radius {sesm | proxy | policy-device}
- 4. client ipaddress [port coa destination port] [key shared secret]
- 5. authentication port port-number
- 6. accounting port port-number
- 7. key shared-secret
- 8. exit

#### **DETAILED STEPS**

|        | Command or Action                                | Purpose                                                |
|--------|--------------------------------------------------|--------------------------------------------------------|
| Step 1 | enable                                           | Enables privileged EXEC mode.                          |
|        | Example:                                         | • Enter your password if prompted.                     |
|        | Router> enable                                   |                                                        |
| Step 2 | configure terminal                               | Enters global configuration mode.                      |
|        | Example:                                         |                                                        |
|        | Router# configure terminal                       |                                                        |
| Step 3 | aaa server radius {sesm   proxy   policy-device} | Enters RADIUS server configuration mode and configures |
|        | Example:                                         | the RADIUS profile.                                    |

|        | Command or Action                                                                                                    | Purpose                                                                                                    |
|--------|----------------------------------------------------------------------------------------------------|----------------------------------------------------------------------------------------------------|
|        | Router(config)# aaa server radius policy-device                                                                                                    |                                                                                                    |
| Step 4 | <pre>client ipaddress [port coa destination port] [key shared<br/>secret]<br/>Example:<br/>Router(config-locsvr-radius)# client 10.10.10.1<br/>key cisco port 1431</pre> | <ul> <li>Configures client-specific details.</li> <li>The IP address identifies the destination for CoA messages. If no port is configured, the default port (3799) is used. ISG sends CoA messages to the SCE to provision, update, or deactivate a session and activate or deactivate policies.</li> <li>A shared secret configured for a specific client overrides the key configured using the key shared-secretcommand.</li> </ul> |
| Step 5 | authentication port port-number<br>Example:<br>Router(config-locsvr-radius)# authentication port<br>1433                                                                 | <ul><li>Specifies the port on which the EPD handler listens for session and identity query requests from SCE.</li><li>If no port is specified, the default port (1645) is used.</li></ul>                                                                                                    |
| Step 6 | accounting port port-number         Example:         Router(config-locsvr-radius)# accounting port 1435                                                                  | <ul><li>Specifies the port on which the EPD handler listens for accounting and peering requests and maintenance packets from SCE.</li><li>If no port is specified, the default port (1646) is used.</li></ul>                                                                                                    |
| Step 7 | key shared-secret         Example:         Router(config-locsvr-radius)# key xxxxxxxxx                                                                                   | Configures the secret shared between the EPD handler and SCE.<br>• This key is used if no per-client shared secret is configured.                                                                                                    |
| Step 8 | exit<br>Example:                                                                                                    | Exits RADIUS server configuration mode.                                                                                                    |
|        | Router(config-locsvr-rasius)# exit                                                                                                    |                                                                                                    |

## **Configuring SCE Connection Parameter on ISG**

To configure the server connection management on either a per-server or a global basis, perform the steps in this section.

#### **SUMMARY STEPS**

- 1. enable
- **2**. configure terminal
- 3. policy-peer address ip-address keepalive seconds
- 4. policy-peer keepalive seconds

I

5. exit

### **DETAILED STEPS**

|        | Command or Action                                                                            | Purpose                                                                                                    |
|--------|----------------------------------------------------------------------------------------------|----------------------------------------------------------------------------------------------------|
| Step 1 | enable                                                                                       | Enables privileged EXEC mode.                                                                                                |
|        | Example:                                                                                     | • Enter your password if prompted.                                                                                           |
|        | Router> enable                                                                               |                                                                                                    |
| Step 2 | configure terminal                                                                           | Enters global configuration mode.                                                                                            |
|        | Example:                                                                                     |                                                                                                    |
|        | Router# configure terminal                                                                   |                                                                                                    |
| Step 3 | <b>policy-peer address</b> <i>ip-address</i> <b>keepalive</b> <i>seconds</i> <b>Example:</b> | Configures the keepalive value, in seconds, for a specific policy defined by the given IP address.                           |
|        |                                                                                              | • Valid values are from 5 to 3600.                                                                                           |
|        | Router(config)# policy-peer address 10.10.10.1 keepalive 6                                   | • The default value is zero (0).                                                                                             |
|        |                                                                                              | • If the default value is in effect on the ISG device, the keepalive value proposed by the external policy device is used.   |
| Step 4 | policy-peer keepalive seconds                                                                | Configures the keepalive value, in seconds, globally.                                                                        |
|        | Example:                                                                                     | • The range of valid values is from 5 to 3600.                                                                               |
|        | Router(config)# policy-peer keepalive 10                                                     | • The default value is zero (0).                                                                                             |
|        |                                                                                              | • If no per-server keepalive value is configured, the global value is used.                                                  |
|        |                                                                                              | • If different values are configured on the ISG device<br>and the SCE, the lower value is used as the keepalive<br>interval. |
|        |                                                                                              | • If neither a per-server nor a global value is configured, the default value of zero is used.                               |
| Step 5 | exit                                                                                         | Exits global configuration mode.                                                                                             |
|        | Example:                                                                                     |                                                                                                    |
|        | Router(config)# exit                                                                         |                                                                                                    |

# **Configuring Control Policy on the Policy Manager**

To configure the policy manager to download a service, through rules configured by Cisco IOS commands, follow the steps in this section.

## **Configuring Control Policy on the ISG**

To configure the control policy on the ISG device, perform the steps in this section.

### **SUMMARY STEPS**

- 1. enable
- 2. configure terminal
- **3.** policy-map type control policy-map-name
- 4. class type control {class-map-name | always} event session-start
- 5. action-number service-policy type service name service-name
- 6. exit

### **DETAILED STEPS**

|        | Command or Action                                                                                       | Purpose                                                                                                    |
|--------|----------------------------------------------------------------------------------------------------|----------------------------------------------------------------------------------------------------|
| Step 1 | enable                                                                                                  | Enables privileged EXEC mode.                                                                                                    |
|        | Example:                                                                                                | • Enter your password if prompted.                                                                                                    |
|        | Router> enable                                                                                          |                                                                                                    |
| Step 2 | configure terminal                                                                                      | Enters global configuration mode.                                                                                                    |
|        | Example:                                                                                                |                                                                                                    |
|        | Router# configure terminal                                                                              |                                                                                                    |
| Step 3 | policy-map type control policy-map-name                                                                 | Configures the specified policy-map on the ISG and enters                                                                                                    |
|        | Example:                                                                                                | policy map configuration mode.                                                                                                    |
|        | Router(config)# policy-map type control GOLD_POLICY                                                     |                                                                                                    |
| Step 4 | class type control {class-map-name   always} event<br>session-start                                     | Specifies to apply actions matching conditions defined by the class-map-name or always for an event type.                                                                                                    |
|        | <pre>Example: Router(config-control-policymap)# class type control always event acct-notification</pre> | • Event types include the following: account-logoff, account-logon, acct-notification, credit-exhausted, quota-depleted, service-failed, service-start, service-stop, session-default-service, session-restart, session-service-found, session-start, and timed-policy-expiry. |
| Step 5 | action-number service-policy type service name<br>service-name                                          | Defines the list of actions to be performed when the control policy is matched.                                                                                                    |
|        | Example:                                                                                                |                                                                                                    |
|        | Router(config-control-policymap)# 1 service-policy<br>type service name sce-service                     |                                                                                                    |

|        | Command or Action                      | Purpose                              |
|--------|----------------------------------------|--------------------------------------|
| Step 6 | exit                                   | Exits policy map configuration mode. |
|        | Example:                               |                                      |
|        | Router(config-control-policymap)# exit |                                      |

## **Configuring Auto Service on the AAA Server**

To download a service to the ISG by means of auto service, perform the steps in this section.

#### **SUMMARY STEPS**

1. Cisco-Avpair="subscriber: auto-logon-service=sce-service"

## **DETAILED STEPS**

Cisco-Avpair="subscriber: auto-logon-service=sce-service"

Downloads a service name from the SCE to the ISG device.

## **Configuring Services**

To configure services, perform the steps in this section. You can configure this feature either on the ISG device, using the Cisco IOS command line interface (CLI) commands, or on the AAA server.

## **Configuring Services on ISG**

To configure a service containing accounting features and to activate an external policy on the SCE device, follow the steps in this section.

### **SUMMARY STEPS**

- 1. enable
- 2. configure terminal
- 3. policy-map type service service-map-name
- 4. class-map type traffic class-map-name
- 5. accounting aaa list listname
- 6. sg-service-type external-policy
- 7. policy-name name
- 8. service-monitor enable
- 9. exit

### **DETAILED STEPS**

I

|        | Command or Action                                                             | Purpose                                                      |
|--------|-------------------------------------------------------------------------------|--------------------------------------------------------------|
| Step 1 | enable                                                                        | Enables privileged EXEC mode.                                |
|        | Example:                                                                      | • Enter your password if prompted.                           |
|        | Router> enable                                                                |                                                              |
| Step 2 | configure terminal                                                            | Enters global configuration mode.                            |
|        | Example:                                                                      |                                                              |
|        | Router# configure terminal                                                    |                                                              |
| Step 3 | policy-map type service service-map-name                                      | Creates a service and enters traffic class map configuration |
|        | Example:                                                                      | mode.                                                        |
|        | Router(config-traffic-classmap)# policy-map type service SVC                  |                                                              |
| Step 4 | class-map type traffic class-map-name                                         | Defines a traffic class and enters control policy-map class  |
|        | Example:                                                                      | configuration mode.                                          |
|        | Router(config-control-policymap-class-control)#<br>class-map type traffic bar |                                                              |
| Step 5 | accounting aaa list listname                                                  | Configures accounting for ISG and enters service policy      |
|        | Example:                                                                      | map configuration mode.                                      |
|        | Router(config-service-policymap)# accounting aaa<br>list list1                |                                                              |
| Step 6 | sg-service-type external-policy                                               | Defines the service as an external policy and enters policy  |
|        | Example:                                                                      | map configuration mode.                                      |
|        | Router(config-control-policymap)# sg-service-type<br>external-policy          |                                                              |
| Step 7 | policy-name name                                                              | Defines a corresponding external policy name on the SCE.     |
|        | Example:                                                                      |                                                              |
|        | Router(config-control-policymap)# policy-name gold                            | ł                                                            |
|        | Example:                                                                      |                                                              |
| Step 8 | service-monitor enable                                                        | Enables service monitoring for the external policy device.   |
|        | Example:                                                                      |                                                              |
|        | Router(config-control-policymap)# service-monitor<br>enable                   |                                                              |

|        | Command or Action            | Purpose                              |  |
|--------|------------------------------|--------------------------------------|--|
|        | Example:                     |                                      |  |
|        |                              |                                      |  |
| Step 9 | exit                         | Exits policy map configuration mode. |  |
|        | Example:                     |                                      |  |
|        | Router(config-pol-map)# exit |                                      |  |

## **Configuring Services on the AAA Server**

To configure a service on the external AAA server, perform the steps in this section.

### **SUMMARY STEPS**

- 1. Cisco:Avpair="subscriber:sg-service-type=external-policy"
- 2. Cisco:Avpair="subscriber:policy-name=gold"
- 3. Cisco:Avpair="subscriber:service-monitor=1"
- 4. Cisco:Avpair="accounting-list=list1"

### **DETAILED STEPS**

| Step 1 | Cisco:Avpair="subscriber:sg-service-type=external-policy"  |
|--------|------------------------------------------------------------|
|        | Defines the service as an external policy.                 |
| Step 2 | Cisco:Avpair="subscriber:policy-name=gold"                 |
|        | Defines a corresponding external policy name on the ISG.   |
| Step 3 | Cisco:Avpair="subscriber:service-monitor=1"                |
|        | Enables service monitoring for the external policy device. |
| Step 4 | Cisco:Avpair="accounting-list=list1"                       |

Configures accounting for ISG.

## **Troubleshooting Tips**

The following command can be used to troubleshoot the integration of ISG with SCE:

• show subscriber policy peer { address ip-address | handle connection-handle | id |
 all }

## **Examples**

This section contains sample output of the show subscriber policy peercommand.

#### show subscriber policy peer all

The following example shows sample output of the command when the **all** keyword is used.

```
Router# show subscriber policy peer all
Peer IP: 10.0.0.10
Conn ID: 11
Mode : PULL
State : ACTIVE
Version: 1.0
Conn up time: 00:00:14
Conf keepalive: 0
Negotiated keepalive: 1000
Time since last keepalive: 00:00:14
Remove owner on pull: TRUE
```

#### show subscriber policy peer all detail

The following example shows sample output for the **show subscriber policy peer** command when the **detail** keyword is added.

```
Router# show subscriber policy peer all detail

Peer IP: 10.0.0.10

Conn ID: 11

Mode : PULL

State : ACTIVE

Version: 1.0

Conn up time: 00:04:00

Conf keepalive: 0

Negotiated keepalive: 1000

Time since last keepalive: 00:04:00

Remove owner on pull: TRUE

Associated session details:

12.134.4.5session_guid_str

12.34.4.5session_guid_str
```

# **Configuration Examples for ISG Integration with SCE**

## **ISG Control Bus Configuration Example**

The following example shows how to configure the ISG control bus with the SCE management IP address and shared authentication key:

```
aaa server radius policy-device
client 10.10.10.10
key cisco
message-authenticator ignore
!
policy-peer address 10.10.10.10 keepalive 60
!
interface GigabitEthernet5/1/1
ip address 10.10.10.1 255.255.255.0
!
```

## ISG Integration with SCE Example

The following example shows how to configure two SCEs, each with the same authentication and accounting ports. ISG handles CoA messages on port 1700 for one SCE and on default port 3799 for the other SCE. Peering is maintained for each SCE with the ISG via different keepalive intervals.

When a user session starts, POLICY-LOCAL is applied. If the user's profile at the AAA server has auto-logon, the session will begin using the SCE-SERVICE-LOCAL service. This service has the SCE service-monitor facility enabled. If the user profile does not specify auto-logon to the SCE-SERVICE-LOCAL service, SCE will use its default values for the *policy-name* argument and the **service-monitor** command, which are configured at the SCE.

```
aaa accounting network service acct start-stop group radius
aaa accounting network session acct start-stop group radius
aaa server radius policy-device
authentication port 1343
accounting port 1345
message-authenticator ignore
client 10.10.10.1 port 1341 key cisco
class-map type traffic match-any bar
match access-group input 102
access-list 102 permit ip any any
policy-map type service sce service
class type traffic bar
 accounting aaa list service acct
 sg-service-type external-policy
policy-name gold
service-monitor enable
policy-map type control sce policy
 class type control always event session-start
   1 service-policy type service sce service
 class type control always event acct-notification
 1 proxy aaa list session acct
```

## SCE Control Bus Configuration Examples

#### SCE Control Bus Setup Configured in PUSH Mode

The following example shows how to configure the SCE control bus in PUSH mode:

```
scmp
scmp name ISG radius 10.10.10.2 secret cisco auth 1433 acct 1435
scmp subscriber send-session-start
interface LineCard 0
subscriber anonymous-group name all IP-range
192.168.12.0:0xffffff00 scmp name ISG
```

#### SCE Control Bus Setup Configured in PULL Mode

The following example shows how to configure the SCE control bus in PULL mode:

```
scmp
scmp name ISG radius 10.10.10.2 secret cisco auth 1433 acct 1435
interface LineCard 0
subscriber anaonymous-group name all IP-range
192.168.12.0:0xffffff00 scmp name ISG
```

# **Additional References**

#### **Related Documents**

| Related Topic           | Document Title                                                                                                    |  |
|-------------------------|----------------------------------------------------------------------------------------------------|--|
| ISG commands            | Intelligent Services Gateway Command Reference                                                                         |  |
| AAA configuration tasks | The "Authentication, Authorization, and Accounting (AAA)" module in the <i>Security Configuration Guide</i>            |  |
| AAA commands            | The "Authentication, Authorization, and Accounting (AAA)" module in the <i>Cisco</i><br>IOS Security Command Reference |  |
| SCE configuration       | Cisco Service Control Engine (SCE) Software Configuration Guide, Release 3.1                                           |  |

### **Technical Assistance**

| Description                                                                                                    | Link |
|----------------------------------------------------------------------------------------------------|------|
| The Cisco Support website provides extensive online resources, including documentation and tools for troubleshooting and resolving technical issues with Cisco products and technologies.                                                                   |      |
| To receive security and technical information about your products, you can subscribe to various services, such as the Product Alert Tool (accessed from Field Notices), the Cisco Technical Services Newsletter, and Really Simple Syndication (RSS) Feeds. |      |
| Access to most tools on the Cisco Support website requires a Cisco.com user ID and password.                                                                                                    |      |

# **Feature Information for Configuring ISG Integration with SCE**

The following table provides release information about the feature or features described in this module. This table lists only the software release that introduced support for a given feature in a given software release train. Unless noted otherwise, subsequent releases of that software release train also support that feature.

Use Cisco Feature Navigator to find information about platform support and Cisco software image support. To access Cisco Feature Navigator, go to www.cisco.com/go/cfn. An account on Cisco.com is not required.

| Feature Name                                   | Releases                    | Feature Information                                                                                                    |
|------------------------------------------------|-----------------------------|----------------------------------------------------------------------------------------------------|
| ISG: Policy Control:<br>ISG-SCE Control<br>Bus | Cisco IOS XE<br>Release 2.2 | ISG accounting provides the means to bill for account or service<br>usage. ISG accounting uses the RADIUS protocol to facilitate<br>interaction between ISG and an external RADIUS-based AAA or<br>mediation server.                                                                                                    |
|                                                |                             | The following commands were introduced or modified: aaa server<br>radius policy-device, class type control, clear subscriber policy<br>peer, clear subscriber policy peer session, policy-name, policy<br>peer, proxy (ISG RADIUS proxy), service-monitor,<br>sg-service-type external policy, show subscriber policy peer. |

| Table 2: Feature | Information | for ISG | Integration | with SCE |
|------------------|-------------|---------|-------------|----------|
|------------------|-------------|---------|-------------|----------|